# **USER MANUAL**

# 10.1" Digital Screen

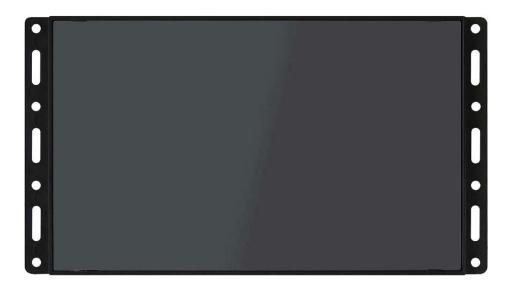

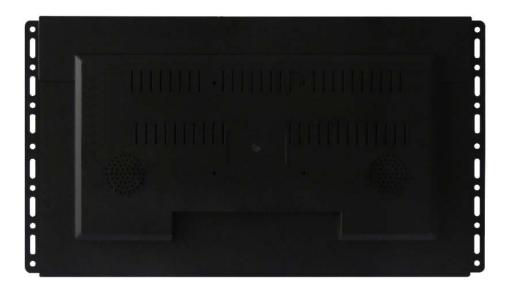

# DISPLAYS2GO

Note: Before using the product, please read the instructions carefully!

Do not attempt to disassemble this product. If the product does not work properly, please call our Customer Service Department at 1-844-221-3393.

#### **Cautions**

#### **Precautions and Maintenance**

- For indoor use only
- To avoid risk of fire or electric shock do not expose the unit to moisture or condensation.
- To avoid overheating, do not block the ventilation holes on the back of the LCD Screen.
- Keep the LCD Screen out of direct sunlight.
- Do not dismantle the LCD Screen. There is a risk of electric shock and there
  are no user-serviceable parts inside. Dismantling the LCD Screen will void
  your warranty.

# **Cleaning the LCD Screen**

- Treat the screen carefully because the screen of the LCD Screen is made of glass and it would easily be broken or scratched.
- If fingerprints or dust accumulate on the LCD screen, we recommend using a soft, non-abrasive cloth such as a camera lens cloth to clean the LCD screen.

#### **WARNING:**

Please power off the unit before inserting or removing a card or USB device.

Failure to do so may cause damage to the card/USB and the unit. To reduce the risk of fire or electric shock, do not expose this appliance to rain or moisture.

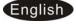

#### Introduction:

Thank you for your purchase of the LCD Screen. It is designed to allow quick and easy view of photos taken from your digital camera, mobile phone, or from a memory storage card. Please read this User Manual carefully to learn the correct way to use the LCD Screen.

#### Features:

- 1. Support picture format: JPEG ,BMP,PNG
- 2. Support audio format: Mp3
- 3. Support video format:
  - MPEG1,MPEG2,MPEG4,H264,RM,RMVB,MOV,MJPEG,DivX, AVI, MPG,DAT, VOB, MKV,MP4 (Support (720P,1080i,1080P))
- 4. Support memory card: SD/SDHC/MMC
- 5. Built-in memory: optional for 4GB ,8GB SD card
- 6. USB connection: USB 2.0
- 7. HDMI interface: Support HDMI-IN function
- 8. Slideshow with background music
- 9. Support Scroll Subtitle when playing photo ,Music ,Movie
- 10. Support Standby Mode function
- 11. Built-in clock, schedule auto on/off.
- 12. Support copy files from USB to built-in memory
- 13. Adjustable brightness, contrast, saturation
- 14. OSD languages: English and other languages selectable

# **Packaging Check List:**

| 1. | LCD Screen     | 1 piece |
|----|----------------|---------|
| 2. | AC/DC adapter  | 1 piece |
| 3. | Remote control | 1 piece |
| 4. | User manual    | 1 piece |

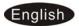

# **CONTENTS**

| 1 Product Diagram                               | 4  |
|-------------------------------------------------|----|
| 1.1 Remote Control                              | 4  |
| 2. Installing & Replacing the Battery           | 6  |
| 3. Getting Started                              | 6  |
| 4. Operating Instruction                        | 6  |
| 4.1 Main Menu                                   | 6  |
| 4.2 Picture Mode/Delete Function                | 7  |
| 4.3 Music Mode/Delete Function                  | 8  |
| 4.4 VideoMode /Delete Function                  | 9  |
| 4.5 Copy function for picture/music/video files | 10 |
| 5. Time Bar function                            | 11 |
| 6. Calendar                                     | 12 |
| 7. HDMI-IN Function                             | 12 |
| 8. Setup Menu                                   | 12 |
| 9. Technical Specifications                     | 14 |
| 10. Troubleshooting Guide                       | 14 |

# 1 Product Diagram

#### 1.1 Remote Control

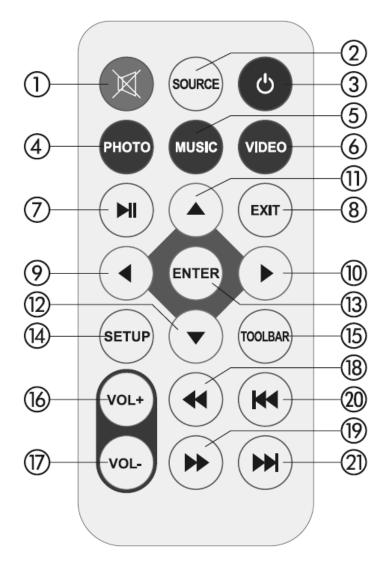

- 1) **Mute** Silence the voice temporarily
- 2) **SOURCE** Press it to choose the input Source ( HDMI-IN / AV/DMP)
- 3) **POWER** Switch On/Off.
- 4) **Photo –**Press directly to play Photo
- 5) Music Press directly to play Music
- 6) Movie— Press directly to play Movie
- 7) ► | Play/pause: Press directly to begin playback under stop or pause status, and repress it, it will pause again.
- 8) Exit— Return to upper page
- 9) **◄** Functional selection button from right to left cursor
- 10) Functional selection button from right to left cursor

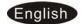

- 11) Functional selection button from down t to up cursor
- 12) **V** Functional selection button from up to down cursor
- 13) Enter- Press to confirm
- 14) **Setup** Go directly to Setup mode.
- 15) **Toolbar** Go directly to info bar or delete Photo, Music ,Video
- 16) **VOL +** —Turn up the volume
- 17) **VOL-** Turn down the volume.
- 18 ◀ Fast Back when playing Music or video file
- 19) -Fast Forward when playing Music or video file
- 20) **◄ −** Move back to previous music or video file
- 21) ► Move forward to next music or video file

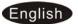

# 2. Installing & Replacing the Battery

Place the upside of the remote control down, press down on the ridged area of the battery cover and pull towards you to remove the tray. Place one CR2025 lithium button-cell battery on the tray with the positive "+"side facing you. Reinsert the tray.

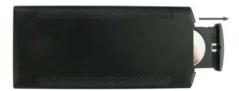

# 3. Getting Started

- 3.1 Plug one end of the included AC adapter into a standard 90-240V AC electrical outlet and the other end into the DC in of the frame.
- 3.2. Remove the protective film covering the LCD.
- 3.3. Remove the plastic battery insulator from the battery compartment and make sure the remote control has a battery inside. Please refer to "Installing & Replacing Battery" if you need a new battery.

# 4. Operating Instruction

After turning the units on, it will show the start-up logo, and then show the main interface after 3~5 seconds. If there are Photo/Movie in the built-in SD memory, it will Auto-play Photo/Movie

#### 4.1 Main Menu

It supports SD/ SDHC/ MMC and USB 2.0 . Then press **EXIT** on the remote three times to access

photo, music, video, calendar and settings. Press **ENTER** to confirm the item you want.

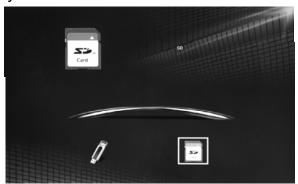

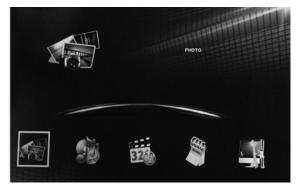

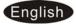

**Note:** 1) Make sure there are supported picture, music and video files in the Card or USB device.

2) you can also select Auto-play Photo, Music, Movie or Photo + Music, off in the **Setup** Menu

#### 4.2 Picture Mode/Delete Function

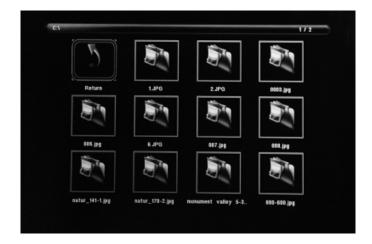

Highlight **Photo** from the main menu, Press **ENTER** to Select USB or memory card you want to play, then press **ENTER** again to access thumbnail mode, press  $\triangle \lor \blacktriangleleft \blacktriangleright$  to select the picture you want to begin slideshow and press **ENTER** to confirm.

\*To play one individual picture turn 'Slideshow Time' to OFF.

#### **Delete function:**

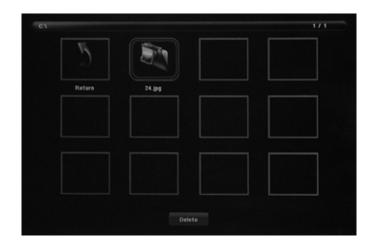

In thumbnail mode, Use to select the picture you want to delete, press TOOLBAR to enter into Delete interface and then press ENTER to confirm

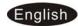

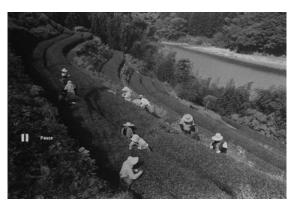

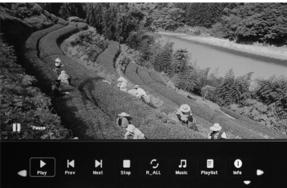

When the single picture is playing, press **TOOLBAR** to enter information Bar, and select following items by **◆** : **Play/Pause**, **Prev**, **Next**, **Stop**, **R\_AII**, **Music**, **Playlist**, **Info**, **Rotate**, **Zoom**, **Move**, than press **OK** to confirm.

## 4.3 Music Mode/Delete Function

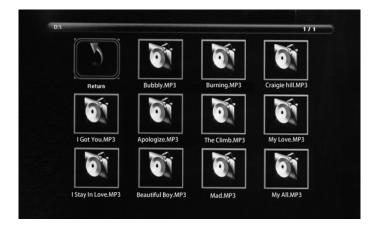

Highlight **Music** from the main menu, Press **ENTER** to Select USB 2.0 or memory card you want to play, then press **ENTER** again to access to thumbnail mode, press ▲▼◀ ▶ to select the music you want to play and press **ENTER** to confirm

# **Delete Function:**

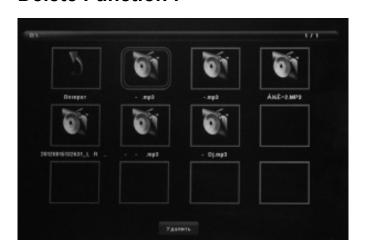

In thumbnail mode, Use to select the Music you want to delete, press **TOOLBAR** to enter into Delete interface and then press **ENTER** to confirm

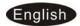

# **Music Play**

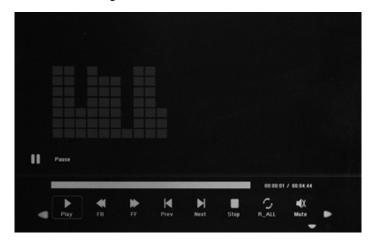

When the music is playing, press **TOOLBAR** to enter music
information bar and select following
items by pressing ◀ ▶ : Pause/Play,
FB, FF, Prev, Next, Stop, R\_ALL,
Mute, Playlist, Info, Goto Time, then
press **ENTER** to operate.

### 4.4 Video Mode /Delete Function

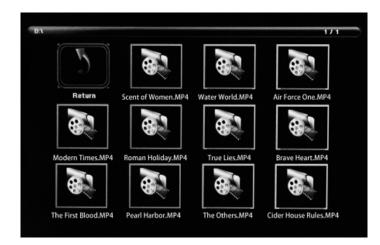

Highlight **Video** from the main menu, Press **ENTER** to Select USB 2.0 or memory card you want to play, then press **ENTER** again to access to thumbnail mode, press  $\triangle V \blacktriangleleft \triangleright$  to select the video you want to play and press **ENTER** to confirm

### **Delete Function:**

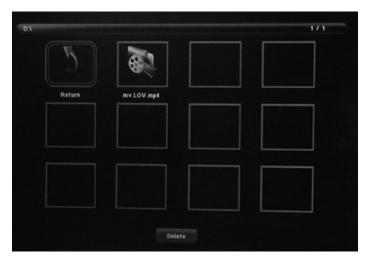

In thumbnail mode, Use to select the Video you want to delete, press **MENU** to enter into Delete interface and then press **OK** to confirm

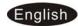

# **Video Play**

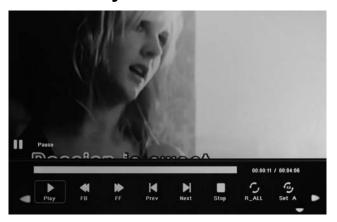

When the video is playing, press TOOLBAR to enter video, and select following items by ►:

Pause/Play, FB, FF, Prev, Next,
Stop, R\_ALL, Set A, Playlist, Info,
SlowF, StepF, Goto Time, Zoom,
Move and then press ENTER to confirm.

# 4.5 Copy function for picture/music/video files

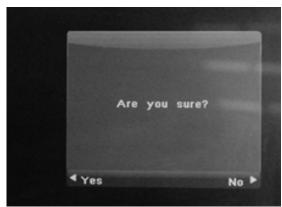

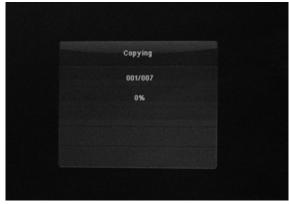

It supports copy all the files from USB device to SD card memory. Enter into Setting interface, select "copy" in the list, and press "ENTER" to enter confirming interface, select "Yes" by ◀ or OK button. It will show a progress bar. After copy successfully, the LCD Screen will auto start slideshow.

Remark: Make sure the photo/music/videos files existed in the sub menu of USB/SD, not under any folder of USB/SD. Or the copy function will be failed.

# 5. Time Bar Function

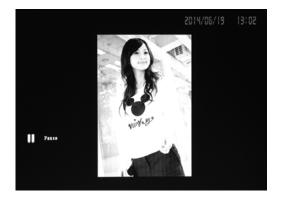

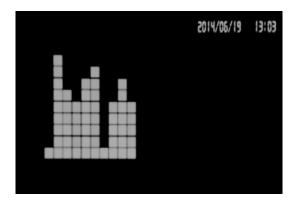

It supports **Time Bar function** when playing Pictures/music/Video. Enter into Setup interface, select "Time Style" in the list. Use ◀ ▶ to Select "HHMM or HHMMSS or YYMMDD\_HHMM or YYMMDD\_HMS" as your preferred time display style when playing Photo, Music, Video.

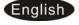

# 6. Calendar

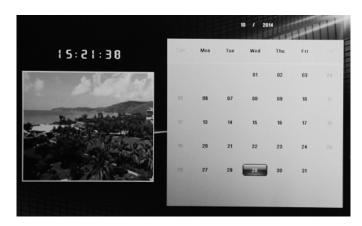

Enter into **Calendar** from the main menu, Browse the calendar by  $\triangle \nabla \blacktriangleleft \triangleright$ .

# 7. Micro-HDMI-IN Function

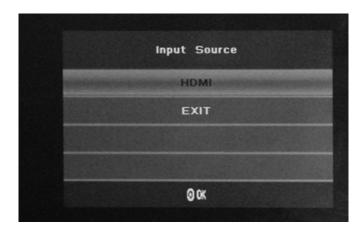

Connect the Micro-HDMI-out device with the Micro-HDMI-IN interface of the frames. Press **SOURCE** then select "HDMI" to change the input source.

# 8. Setup Menu

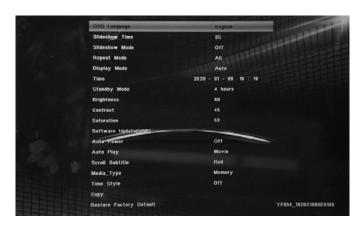

Highlight **Setup** in the main Menu, press **ENTER** to access, press ▲▼ to select the item you want ,Press ► to select the sub-item you want to setup (Note : **EXIT** is to exit to Main Menu but SETUP is exit to upper page )

8.1 Language: German, English and other languages selectable

8.2 Slideshow Time: Off, 3S/5S/10S/30S/60S/120S/300S

8.3 Slideshow Mode: Off/On - If turned off it disables transitions

8.4 Repeat Mode: All/One/Off

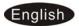

- 8.5 Display Mode: Auto, Fit, Panorama,
- 8.6 Time: Press **ENTE**R to enter, and then press▲▼ ◀ ▶ to adjust the time you want to set: Date, Month, Year, Hour, Minute, Sec
- 8.7 Brightness: Use ◀ ▶ to select from 0 (lowest) to 100 (highest)
- 8.8 Contrast: Use ◀ ▶ to select from 0 (lowest) to 100 (highest)
- 8.9 Saturation: Use ◀ ▶ to select from 0 (lowest) to 100 (highest)
- 8.10 Software Update(USB):Upgrade software by USB disk
- 8.11 Auto Power: Press **ENTER**, then use ▲▼◀ ▶ to set the frequency of Power on/off as following: Once Times, Every Day, off
  - Use ▲▼ ◀ ▶ to enter to select Alarm ID you want
  - Use ▲▼ ◀ ▶ to choose off /on, When select "on" ,then you can setup Hour ,Min, you want to Auto power on/off
- 8.12 Auto Play: Press **ENTER**, then then use ▲▼◀ ▶ to select the auto play type as following: Photo, Music , Movie ,Photo+ Music ,off
- 8.13 Scroll Subtitle: Black ,White ,Red, Blue, Green , Off
- 8.14 Copy: Support Copy files from USB to SD card memory
- 8.16 Restore Factory Default: Press ENTER to confirm.

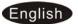

# 9. Technical Specifications

Adapter:Input: AC 90-240V 50/60HZ Output: DC 5V /1.5A

Picture Formats: JPEG ,BMP,PNG

Audio Formats: Mp3

Video Formats: MPEG1, MPEG2, MPEG4, H264, RM, RMVB, MOV, MJPEG, DivX, AVI, MPG, DAT, VOB, MKV, MP4 [Support (720P, 1080i, 1080P)]

Screen Parameter:

Screen Size: 10.1 inch TFT Resolution: 1280\*800 Pixel

Aspect Ratio: 16:9 Brightness:250cd/m2

Contrast: 500:1

Response Time: 20ms

Viewing Angle: 60°(left/right/vertical), 40°(horizontal) Working

Temperature: 0-40 °C, Humidity: 10-95%

# 10. Troubleshooting Guide

If you are having problems with your player, please consult both this guide and manual. If you need further assistance, please contact Technical Support.

## No power:

Please check whether the plug is inserted correctly.

#### Remote control no function:

Please check whether the battery has power (the battery can be used for half a year in normal conditions). Replace with new battery if necessary.

#### • Can not read the CARD or USB:

Please confirm whether there is storage in the card or USB device. Empty devices cannot be read.

#### Can not play the file:

Please confirm if the file format is compatible with the player.

#### Display too bright or too dark:

Please adjust the brightness or contrast in the setup menu.

#### • The color is light or no color:

Please adjust the color and contrast setup.

#### No sound:

Please check whether the volume is correct and the player is not in Mute mode.

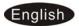